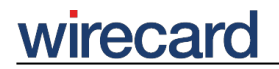

**Wirecard CEE Integration Documentation**

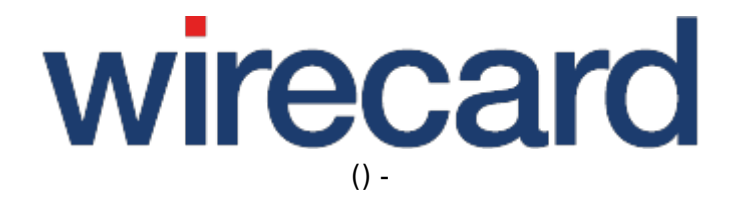

**Created: 2020-07-13 01:59**

# **Technical Implementation for Wirecard Checkout Seamless**

This chapter provides detailed information on the technical implementation of back-end operations, both of transaction-based and non-transaction-based operations, in connection with Wirecard Checkout Seamless.

For a full description of all back-end operations for Wirecard Checkout Page and Wirecard Checkout Seamless go to Back-end operations.

#### **Starting an operation**

To start a back-end operation, send a server-to-server request from your web server to a specific URL at the Wirecard Checkout Server with specific parameters as POST data depending on the operation you want to use:

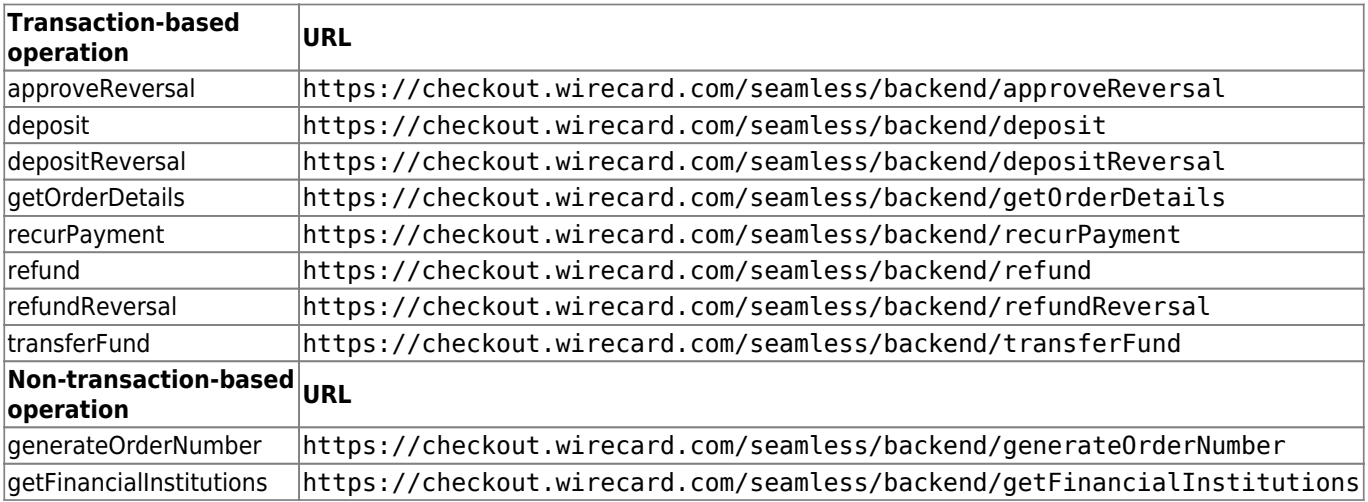

Please be aware that it is sometimes necessary to enable server-to-server requests within the configuration of your web server. This issue arises typically on provider managed web servers with PHP.

Please also configure your firewall settings for sending data from your server to checkout.wirecard.com (185.60.56.34:443).

For a proper request you have to set a correct HTTP header. Therefore you need to set the following HTTP header elements within your request:

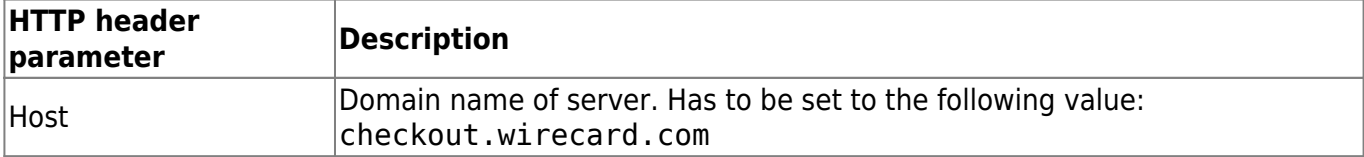

## wirecard

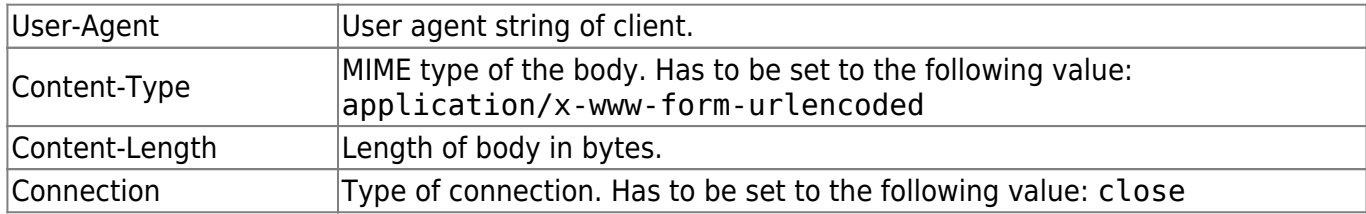

Please be aware that an incorrect setting of the header parameters results in an HTTP 403 error message of the Wirecard Checkout Server.

## **Computing the fingerprint**

The fingerprint is computed by concatenating all request parameters without any dividers in between and using the secret as cryptographic key for the hashing function. If you do not use optional parameters you have to omit them in your fingerprint string.

Please be aware that the concatenation of the request parameters and the secret has to be done in the order as defined within the detailed description of each back-end operation.

After concatenating all values to a single string create an HMAC-SHA-512 hash with your secret as cryptographic key. The result is the fingerprint which you add as a request parameter to the server-to-server call.

The Wirecard Checkout Server is thus able to check whether the received parameters are manipulated by a 3rd party. Therefore it is essential to keep your secret safe!

### **Required request parameters for all operations**

To start an operation you have to set all required parameters to their corresponding values. If one or more of these required parameters are missing you will get an error message.

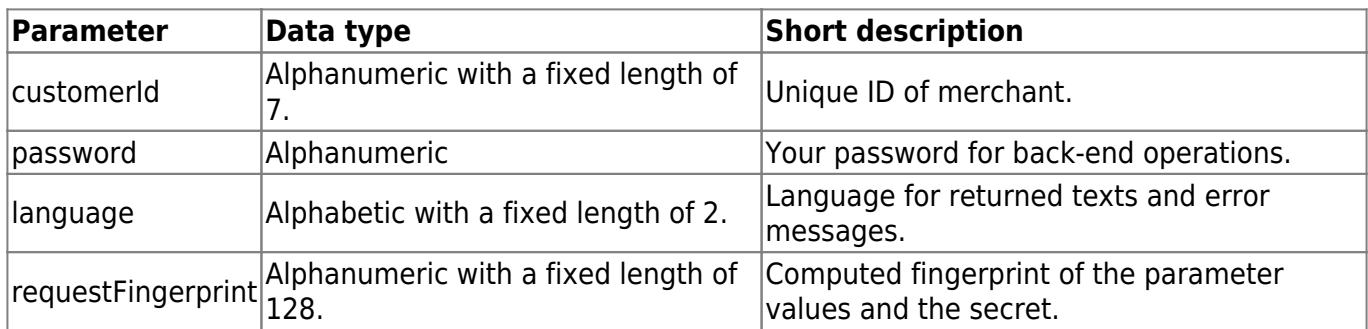

For testing purposes in demo mode and customerId D200001, the value jcv45z is to be used as password for all operations.

### **Optional request parameters**

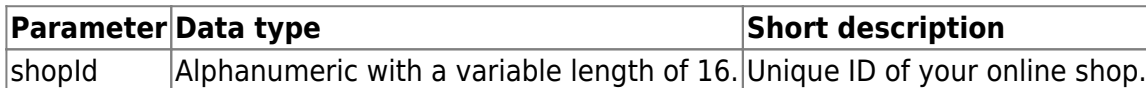

#### **Format of return values**

After you send the request as a server-to-server request from your web server to the Wirecard Checkout Server you will get the result of the operation as key-value pairs returned in the content of the response.

These key-value pairs depend on the result of the request and are described in detail in response parameters.